解 説

# **次世代シーケンサーデータの解析手法 第 5 回 アセンブル、マッピング、そして QC**

## **孫 建強 <sup>1</sup> 、清水 謙多郎 1, 2、門田 幸二 <sup>2</sup> \***

**東京大学大学院農学生命科学研究科 <sup>1</sup> 応用生命工学専攻 <sup>2</sup> アグリバイオインフォマティクス教育研究ユニット**

次世代シーケンサー(以下、NGS)データの解析は、大まかに①データ取得、②クオリティコントロー ル(以下、QC)、③アセンブルやマッピング、④数値解析の 4 つのステップに分けられる。連載第 5 回は、 アセンブルやマッピングを紹介しつつ、QC の重要性に焦点を当てる。第 4 回でインストールした QC プ ログラム FaQCs(ver. 1.34)実行、および FastQC(ver. 0.11.3)でのアダプター / プライマー配列除去 確認から始める。そして、アセンブルやマッピングの試行を通じて、QC で除去し切れていない、(本来 トリムすべき)末端部分を発見した事例を紹介する。ウェブサイト (R で)塩基配列解析 (URL: http:// www.iu.a.u-tokyo.ac.jp/~kadota/r\_seq.html) 中に 本 連 載 を ま と め た 項 目 (URL: http://www.iu.a.utokyo.ac.jp/~kadota/r\_seq.html#about\_book\_JSLAB)が存在する。ウェブ資料(以下、W)や関連ウェ ブサイトなどのリンク先を効率的に活用してほしい。

**Key words:**NGS, assembly, mapping, quality control

はじめに

連載第1回では「できるだけ R で解説する| と宣言し ていたが、事実上撤回している。これは、2014 年 9 月に 2 週間かけて行われた NGS 速習コース講習会において、予 想に反し多くの受講生が Linux 環境構築を自力で行えた 事実を目の当たりにしたのが大きい 1)。R については、す でに豊富な情報を(R で)塩基配列解析や拙書<sup>2)</sup>などで 提供している。このため、連載開始当初は夢物語だと思っ ていた「Linux 環境で NGS 解析を自在に行う」ための詳 細かつ丁寧な自習用教材提供に第 2 回以降の内容を切り替 えた。

第4回 $3$ では、Bio-Linux $4$ )にプレインストールされて いるプログラムの利用、および各種プログラムのインス トール手順を解説した。これらの内容は、主に速習コース 受講生の要望を反映させたものである。第 4 回ウェブ資料 中の共有フォルダ設定については、2015 年 7-8 月に開催 された NGS ハンズオン講習会期間の前半は正常動作して いたが、後半ごろから設定がリセットされるという不具 合に遭遇した。このため、該当部分の記載内容を 2015 年 8 月に変更したので注意されたい。今後も不具合が生じれ ば、できる限り柔軟にウェブ資料やウェブサイト上で修正 を行っていきたいと考えている。第 5 回も、多少のミスや 勘違いを恐れずに最新プログラムをできるだけ紹介する。 読者からも積極的にバグレポートやコメントをいただけれ ば幸いである。

 連載である以上、前回までの内容との整合性は重要であ る。しかし、第 3 回でダウンロードした bzip2 圧縮状態で 計 14GB にもなる Lactobacillus casei 12A の paired-end RNA-seq データ(SRR616268;各 134,755,996 リード)ファ イルをスタート地点とするのは、ダウンロードすらままな らなかった一定数の読者にとっては理不尽であろう。ま た、ノート PC レベルの仮想環境では、この規模の全デー タを取り扱うのは困難である。それゆえ、第 5 回では 100

<sup>\*</sup>To whom correspondence should be addressed.

Phone : +81-3-5841-2395

Fax : +81-3-5841-1136

E-mail : kadota@bi.a.u-tokyo.ac.jp

万リードからなるサブセットの gzip 圧縮 FASTQ ファイ  $\nu$  (SRR616268sub 1.fastq.gz と SRR616268sub 2.fastq. gz)のみを出発点とする。また、クオリティチェック用 プログラム FastQC(ver. 0.11.3; 第 4 回の W9)、および アダプター除去兼クオリティフィルタリング用プログラム FaQCs (ver. 1.34; 第 4 回の W17)<sup>5</sup> をインストール済 みという前提で話を進める。もちろんオリジナルの約 1.35 億リードからなるファイルを残すかどうかは自由である。

## ゲノムアセンブリ周辺

 一般に NGS データには、アダプターやプライマー配列 など、解析サンプル由来以外の塩基配列が含まれている。 アセンブルやマッピング結果に大きく影響するため、クオ リティコントロール (QC)の一環としてのこれらの正確 な除去は、NGS 解析における最も重要なステップの1つ である。ゲノム用とトランスクリプトーム用、NGS 機器 の種類や試薬などによっても QC 戦略は異なる。初期の 戦略は、FastQC<sup>6)</sup>実行結果を眺めながら、QC 用の基本 プログラム群から構成される FASTX-Toolkit<sup>7</sup> を用いて クオリティフィルタリングやトリミングを行い、その結 果をまた FastQC を実行して眺めるという作業が行われて いた。

 ゲノムアセンブル時に重要となるのは、シーケンスエ ラーを含むリードの除去である。ショートリード時代によ く行われたのは、k-mer 出現頻度に基づくフィルタリン グである。おそらく Quake というエラー同定および補正 プログラムの原著論文 $8$ ) が初出である。約 3GB からなる ヒトゲノム配列決定時に、その10 倍程度(約 30GB)読 んでアセンブルされたのは有名な話である。生物種によっ てゲノムサイズは異なるため、任意の生物種のゲノムサイ ズを X とすることで、10X などと表現できる。これがい わゆるカバレッジ(coverage)と呼ばれるものである。読 めるリード長が 100 塩基程度未満の頃の NGS データの場 合は、ゲノムサイズの 100 倍程度 (つまり 100X) 読まな いとアセンブルが困難であった 9)。ゲノムの場合は、どの 領域でも概ね coverage が一定している。それゆえ、NGS リードの長さL よりも短い、任意の長さkの連続塩基(こ れがいわゆるk-mer と呼ばれるもの)で考えた場合、シー ケンスエラーを含むk-mer は想定 coverage よりも非常に 少ない出現回数となる。つまり、極端に低い出現頻度をも つk-mer 由来リードを除くことで、シーケンスエラー由 来リードのフィルタリングが達成されるのである。

 乳酸菌を含むバクテリアのゲノムアセンブリは、第 3 世代 NGS 機器の代表格である PacBio RS II か Illumina MiSeq データの利用が主流になりつつあるようである。最 近報告された約 2.3Mbp の L. hokkaidonensis LOOC260T は、上記 2 種類の NGS データを組み合わせることで 1 本 の環状染色体(と2本の環状プラスミド)を得ている $10$ 。 PacBio データは、平均 4 kbp の長さからなる 163,376 リー

ド (正確にはサブリード) を入力として HGAP 11) でアセ ンブルを行い、7 コンティグ (総塩基数 2.400.586 bp) を 得ている。250 bp の paired-end MiSeq データは、2× 2,971,310 リードを入力として Platanus<sup>12</sup> ver. 1.2 (デフォ ルト設定)でアセンブルされている。MiSeq アセンブル 結果によって得られた 53 コンティグ(総塩基数 2,359,642 bp;300 bp 未満の配列を除く)、および PacBio の結果を 合わせることで完全なゲノム配列を得られたようである。 この論文中でも行われているように、アセンブリ結果の評 価は、得られたゲノム配列をリファレンス配列として用い、 NGS リードのマッピング結果を眺めて検証するのが一般 的である。Viewer は、第 4 回の最後にインストールした Integrative Genomics Viewer (IGV)<sup>13)</sup>がよく利用される。

 ウェブベースで手軽に利用できるバクテリア用の解析パ イプラインも存在する。連載第 1 回でも触れた Galaxy ベー スのものとしては、Orione<sup>14)</sup>というウェブツールが提供 されている。Orione の枠組みで、リードの QC、de novo assembly、CISA<sup>15)</sup>による scaffolding やアセンブリ後の 解析、Prokka<sup>16)</sup>によるアノテーションまで一通りの解析 が可能である。

## FaQCs(ver. 1.34)による QC

乳酸菌 RNA-seq データ (SRR616268)の 100 万リード からなるサブセットの FastQC クオリティチェック結果を 眺めると、用いた NGS 機器 (Illumina HiSeq 2000) 由来 のアダプター(TruSeq Adapter)やプライマー(Illumina Single End PCR Primer 1) 配列が含まれていることがわ かる。これらは一般にリードの両端に存在し、クオリティ スコアによるフィルタリングで自動的に除去されるわけで はない(クオリティとは無関係)ため、専用のトリミング プログラムを適用しなければならない。これまでに多くの プログラムが開発されており、例えば Skewer  $^{17)}$ の Table 1 のように、原著論文の表などで他のプログラムとの比較 がなされている場合が多い。最近開発されたものであれば、 通常は paired-end データ、複数のアダプター配列の同時 除去、圧縮ファイルへの対応などができている。これは単 純に、査読者の立場になって考えた場合、世界の潮流に乗 り遅れたプログラムの投稿論文は推薦しないからである。 もちろん昔からあるプログラムであっても、定期的にバー ジョンアップされており、目的を達成できるものであれば 基本的に何を使ってもいいだろう。

第4回でインストールした FaQCs  $5$ ) は、精度云々と いうよりは、インストールが比較的難しいプログラムの 一例として取り上げたものである。しかし、最新の部類 に入るだけのことはあり、実行時に -adapter オプション をつけるだけで、Illumina のアダプターやプライマーを 自動的に除去してくれる(**図 1;[W1-1]**)。実際に除去 できたかどうかは、FaQCs 実行後(トリム後)のファイ ル(QC.1.trimmed.fastq と QC.2.trimmed.fastq) を 入 力

 $i$ u@bielinux[srp017156] pwd  $\leq$ [ 4:06午後]  $\overline{1}$ /home/iu/Documents/srn017156 iu@bielinux[srp017156] ls -lh  $\leq$  $\circled{2}$ [ 4:06午後] total 136M -rw-rw-rw- 1 iu iu 72M 7月 13 17:06 SRR616268sub\_1.fastq.gz<br>-rw-rw-rw- 1 iu iu 65M 7月 13 17:06 SRR616268sub\_2.fastq.gz iu@bielinux[srp017156] fastqc2 -v  $\leq$  $\circled{3}$ [ 4:06午後] Fast0C v0.11.3  $iu@bielinux[srp017156]$  FaQCs.pl -v  $\leftarrow$  $\overline{A}$ [ 4:06午後] Version: 1.34 iu@bielinux[srp017156] time FaQCs.pl -adapter -p SRR616268sub 1.fastq.gz SRR616268 sub\_2.fastq.gz -d result2  $-$  (5) Bwa extension trimming algorithm is used. Processing SRR616268sub\_1.fastq.gz SRR616268sub\_2.fastq.gz file Processed 2000000/2000000 Post Trimming Length(Mean, Std, Median, Max, Min) of 1972635 reads with Overall q uality 36.37  $(99.33, 8.62, 107.0, 107, 50)$ FaQCs.pl -adapter -p SRR616268sub 1.fastq.qz SRR616268sub 2.fastq.qz -d 2677.52s user 119.57s system 181% cpu 25:37.25 total iu@bielinux[srp017156] ls result2  $\leftarrow$ [ 4:32午後]  $\circled{6}$ fastqCount.txt QC.2.trimmed.fastq QC.stats.txt QC.1.trimmed.fastq QC\_qc\_report.pdf OC.unpaired.trimmed.fastg iu@bielinux[srp017156] [ 5:14午後]

## 図 1.第 5 回の初期状態と FaQCs の実行。

 ① pwd でカレントディレクトリを表示。② 「ls –lh」で作業ディレクトリ中のファイルを表示。③ fastqc2 コマンド のバージョン情報を表示。④ FaQCs.pl のバージョン情報を表示。⑤ FaQCs.pl を「-adapter」オプションをつけて実 行。Paired-end の 2 つのファイルを同時に入力として与えている。result2 というディレクトリを作成してそこに出 力ファイルを保存するようにしている。Paried-end の 100 万リードの実行に約 25 分かかっていることがわかる。⑥ 「ls result2」で result2 ディレクトリ中のファイルを表示。確かに \*.trimmed.fastq ファイルが作成されていることがわかる。

として、FastQC によるクオリティチェックを行えばよ い[W1-2]。著者らは、FastQC 実行結果ファイルの項目 (Overrepresented sequences)を眺めて、トリム前に見 えていた既知のアダプターやプライマー配列が、トリム後 に正しく見えなくなっていることを確認して安心している  $\lceil W1-3\rceil$ <sub>o</sub>

 こ の デ ー タ に 関 し て 結 論 か ら い え ば、forward 側 の 107 bp の リ ー ド フ ァ イ ル(SRR616268sub\_1.fastq. gz → QC.1.trimmed.fastq)のうち、100-107 塩基付近に乳 酸菌に由来しないものがトリムしきれずに多く残ってい る。これは、アセンブルやマッピングがうまくできない、 という実害を被ることでわかる。計算時間がかかるため、 できるだけ QC 段階で問題解決するという方針もあろう。 しかし、やってみてはじめてわかることもある。以降の内 容は、著者らが実際に行ったことを問題解決に至る思考回 路とともに述べる。大まかに述べると、Rockhopper $2^{-18}$ によるトランスクリプトームアセンブリ、QuasR<sup>19)</sup>によ る乳酸菌ゲノムへのマッピング、そして QC 再実行である。

## トランスクリプトームアセンブリ

 ゲノムのアセンブリは、断片化されたゲノム配列由来 リードをつなぎ合わせて、元のゲノム配列を再構築する 作業である。この再構築に相当する英語がアセンブリ (assembly)であり、再構築を行うプログラムをアセンブ ラ(assembler)という。デノボ(de novo)という言葉 が同時に用いられることが多いが、これは「最初から」と か「一から」という意味である。このため、リードのみを 入力として(つまり他の情報を一切利用せずに)アセンブ ルする際には、de novo assembly という表現がなされる。 トランスクリプトームアセンブリとは、アセンブル対象が ゲノムではなく解析サンプル中で発現している全転写物 (トランスクリプトーム)の場合を指す。RNA-seq データ のみを入力として一からアセンブルする場合は、de novo transcriptome assembly などと呼ばれる。

Multiple-k<sup>20)</sup>や Trans-ABySS<sup>21)</sup>などの初期のトラン スクリプトーム用アセンブラは、ゲノム用を内部的に用い ていた。詳細は省くが、上述のk-mer のk の値(正の整 数)を大きくすればするほど、得られるコンティグは長く なり、高発現のものに偏る傾向にある $^{22)}$ 。k の値は、アセ ンブル時の「のりしろ」に相当するものである。パリンド ロームを避けるべく、通常は奇数が採用される<sup>23)</sup>。k の値 を小さくするほど、低発現転写物を拾いあげることが原理 的には可能であるが、得られるコンティグは短くなり(断 片化)、似た配列からなるコンティグが多く得られる傾向 (重複)にある。このためこれらのプログラムは、複数の k の値を用いて独立にゲノム用アセンブラを適用し、でき るだけ多くの転写物配列をコンティグとして得ることに主 眼を置いていた。それゆえ、コンティグ集合からいかに重 複をとり除くかが課題であった。

 おそらく現在もっとも頻用されているトランスクリプ トーム用アセンブラは、Trinity 24)である。Trinity は、 トランスクリプトーム専用としてデザインされた最初のプ

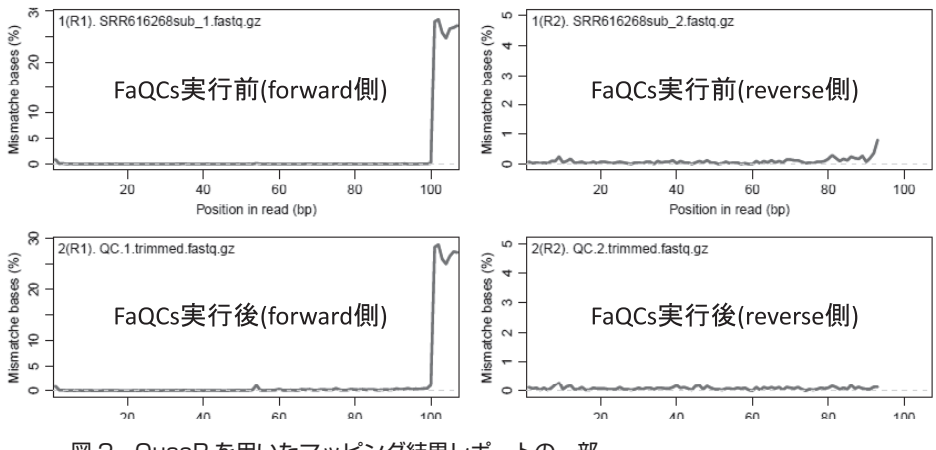

図 2. QuasR を用いたマッピング結果レポートの一部。 マッピングは、FaQCs 実行前後の 2 サンプルに対して行った。FaQCs 実行の有 無に関係なく、forward 側リードの 100-107 bp 付近のミスマッチ率が極端に高いこ とがわかる。

ログラムであること、k=25 という単一のk-mer のみで幅 広い範囲の発現レベルからなる転写物配列の再構築に成功 したという原著論文の内容だったこと、インストールが簡 単であったことなどが主な理由であろう。しかし、単一 より複数のk-mer を用いたほうが、少なくとも原理的に は、幅広い発現レベルからなるトランスクリプトームを より広範囲に捕捉できる。また、アセンブリの評価基準 は、精度以外に使用メモリや計算時間も一定のウェイト を占める。Trinity 以外にも、新規プログラムは継続的に 提案されている。例えば、複数 k-mer 戦略 (multiple-k strategy)を採用したプログラムとして、比較的最近提案 された Bridger<sup>25)</sup>なども試してみるといいかもしれない。

 一 般 に、Trinity を 含 む de novo transcriptome assembler 出力結果をそのまま利用することはない。得ら れたコンティグ間の塩基配列の類似度を調べると、非常に 似た配列のものが一定の割合で含まれる。似たもの同士は なるべく 1 つの配列にまとめたいので、クラスタリングな どが行われる。つまり、アセンブリ後(post-assembly) に行う重要なステップは、重複の除去(redundancy check) である。このステップでは、CD-HIT  $^{26)}$  がよく用 いられる。最近では、coding potential や機能ドメイン予 測などを行ってより確からしいものを推測する IFRAT 27) なども提案されている。

この分野における de novo assembly の事実上の対比語 は、reference-based assembly である。ゲノム配列など リファレンスとして利用可能な配列がある場合は、無理 にde novo assembly をやる必要はない。基本戦略は、リ ファレンス配列への RNA-seq リードのマッピングであ る。「マップされた領域 = RNA が転写された領域」とな るので、マップされたリードの和集合領域が転写領域であ る。過去に転写が報告されていない領域で、その領域の coverage が非常に高い場合には確度の高い新発見であろ う。逆に、coverage が低い領域は、偶然マップされたリー

ドからなる偽陽性の領域かもしれない。これらの結果は、 マッピング時に用いるパラメータ、exon-intron 構造をも つ高等生物の場合はジャンクションリードのマッピング精 度などによっても変わりうる。reference-based assembly 中の assembly は、実質的には 1 つの遺伝子領域から複数 の転写物 (transcripts または splice variants) が生成され うる高等生物のデータで、shared exon 上にマップされた リードの分配や転写物配列の再構築の意味で使われている のであろう。Cufflinks<sup>28)</sup>という非常に有名なプログラム は、このカテゴリに属する。高精度なゲノム配列がリファ レンスとしてあれば、我々が知識として持っている exonintron 境界の GT-AG 則との一致度、paired-end の場合 はマップされたリードペア間の距離や向きなどの情報を利 用することができる。

 バクテリア専用のアセンブラも少数ながら存在す る。reference-based assembler と し て Rockhopper  $29$ や TruHmm30) が、 そ し て de novo assembler の Rockhopper2<sup>18)</sup>が挙げられる。次節では、Rockhopper2 のインストールから、乳酸菌 paired-end RNA-seq デー タ (SRR616268) のアセンブリまでの一通りの手順を紹介 する。

## De novo transcriptome assembly (Rockhopper2) ver. 2.0.3)

 Rockhopper2 は、Java というプログラミング言語で記 述されている。そのため、Rockhopper2 の prerequisite ( 前 も っ て 必 要 な 事 柄 ) は、 推 奨 バ ー ジ ョ ン 以 上 の Java がインストールされているかどうかの確認である。 Rockhopper2 のダウンロードページ上部では、System Requirements (Java ver. 1.6、2GB 以上のメモリ; 2015 年9月3日現在)として記載されている [W2-1]。Bio-Linux 8 には、連載第 4 回の FastQC(ver. 0.11.3)インストー ル時に Java ver. 1.7.0\_55 が入っていることを確認済みで

 ダウンロード後に得られる実行ファイルは Rockhopper. jar である。Java の場合は、jar という拡張子のついたファ イルが得られ、これが実行ファイルになる。つまり、基本 的に Java ファイルのダウンロード完了がインストール完 了を意味する[W2-3]。これは Windows 版(Rockhopper. exe) や Macintosh 版(Rockhopper.dmg) についても同 じである。Bio-Linux 8 では、GUI 版とコマンドライン 版の両方が利用可能であり、基本的に指示された通りの コマンドを打てばよい[W2-4]。バックグラウンドジョ ブ(nohup と & の付加)やプロセス管理(ps と kill)は、 特に遺伝研スパコンなどの大型計算機にセキュアシェル (secure shell; SSH) 経由でログインして解析する際に利 用すると思われる。このため、GUI 版の起動説明(java -Xmx1200m -jar Rockhopper.jar) と絡めて、これらの基 本的な利用法を示した[W3]。

 コマンドライン版の実行コマンド(java -Xmx1200m -cp Rockhopper.jar Rockhopper) も、GUI 版と似ている [W4-1]。「-Xmx1200m」は、最大メモリを 1200MB 分確 保するという意味である。「-cp」は、クラスパス(classpath) を意味し、「-classpath」と書いてもよい。これは、「パス を通す」ことと本質的に同じ概念である。しかしながら、 第4回 (W9-5; W15-5; W18-3) で示したような「sudo ln -s /home/iu/Downloads/Rockhopper.jar /usr/local/ bin」を実行しても Rockhopper.jar のタブ補完がうまくい くようになるだけである。この作業では、コマンドライ ン版をうまく実行できない。Rockhopper の EXAMPLE EXECUTION は「java Rockhopper <options> …」となっ ているが、「java Rockhopper」でエラーが出ないように するには、クラスパスを正しい手順で設定する必要があ る[W4-4]。Java 特有の概念であること、Rockhopper 中で説明されている 2 つのコマンド(java -Xmx1200m -cp Rockhopper.jar Rockhopper と java Rockhopper <options> …) 間に乖離があることから難解な印象を与 えるが、クラスパスの設定自体は簡単である。著者らの 環 境 で は、「/home/iu/Downloads/Rockhopper.jar」 が Rockhopper.jar の絶対パスである。この場合は、「export CLASSPATH=/home/iu/Downloads/Rockhopper.jar」と 設定することで、EXAMPLE EXECUTION で示されてい る「java Rockhopper <options> …」がどのディレクトリ 上からも利用可能となる。

 FaQCs 実 行 後 の paired-end FASTQ フ ァ イ ル (QC.1.trimmed.fastq と QC.2.trimmed.fastq) があるディ レ ク ト リ[W1-1] に 移 動 し て、de novo assembly を 行 う。Paired-end の 場 合 は、2 つ の フ ァ イ ル を % で 連 結 し て [W4-2]、 [java Rockhopper QC.1.trimmed. fastq%QC.2.trimmed.fastq」のようにすればよい[W5-1]。 著者らは、メモリ不足に起因するエラーに遭遇したため、 「-Xmx2000m」オプションを追加して最大メモリを 2GB に引き上げることで、プログラムを最後まで実行させるこ とができた [W5-2]。但し、ターミナルの出力画面(Total number of assembled transcripts: 0) でも示されているよ うに、アセンブルされた転写物は1つもなかったことが わかる。この原因は、前述のように forward 側の 107 bp のリードファイル(QC.1.trimmed.fastq)にある。特に、 100-107 塩基付近に乳酸菌に由来しないもの(以下、f100-107)がトリムしきれずに多く残っているためである。ただし、 これは乳酸菌ゲノム配列に QuasR<sup>19)</sup>を用いてリードのマッ ピングを行った結果(後述)を眺めることで後に判明した ことである。

 アセンブル結果のみを眺めていた当時は、single-end の みで実行した結果よりも paired-end の結果のほうが悪い という、理解に苦しむ現象に苦悩していた[W6]。具体 的には、① forward 側ファイル (QC.1.trimmed.fastq) の single-end アセンブル結果が 1 transcripts (107 bp)、② reverse 側ファイル (QC.2.trimmed.fastq) の single-end アセンブル結果が 423 transcripts(平均 437 bp)、そして ③ paired-end のアセンブル結果が 0 transcripts であった (Rockhopper2 ver. 2.0.3)。

## R の基本的な利用法とパッケージのインストール

Bio-Linux 8 には R  $^{31}$  がプレインストールされている。 著者らの環境では、2015年4月にリリースされた R (ver. 3.2.0)が利用可能である。Biostrings などいくつかの代 表的なパッケージもプレインストールされているものの、 マッピングからカウントデータ取得まで行える QuasR を 含む比較的最近のパッケージは、インストールから行う 必要がある。ここでは、ゲスト OS (Bio-Linux8) 上での R の基本的な利用法と QuasR パッケージのインストール 法を示す。ホスト OS (Windows や Macintosh) 上での R 本体および各種パッケージのインストールや基本的な利用 法については、ウェブサイト (R で)塩基配列解析中の該 当項目や拙書 $^{2)}$ などを参照されたい。

Rの起動と終了は、「R」と「q()」と打てばよい [W7-1]。これがわかれば、基本的な見栄えはホスト OS 上での R GUI 版と同じであるため、R 経験者は心穏やかであろ う。但し、パッケージのインストール時は、書き込み権 限に起因するエラーを避けるため、通常は「sudo R」と して管理者 (root) 権限で R を起動する [W7-4]。QuasR は Bioconductor<sup>32)</sup> から提供されている。ウェブサイト 上で示されている手順通りに、① source 関数で biocLite. R をネットワーク経由で読み込んだのち、②インストー ルしたいパッケージ名(この場合は QuasR)を指定して、

biocLite 関数を実行すればよい[W7-7]。もう 1 つのリポ ジトリである、CRAN から配布されているパッケージの インストールも、Bioconductor で示されている手順と同 じやり方で可能である。CRAN、Bioconductor、パッケー  $\forall \lambda \in \mathbb{R}$ 本体との関係については、連載第1回 $^{33)}$ で述べた。 R 起動後は、pwd. ls. cd などの Linux コマンドを利用す ることはできない [W8]。getwd(), list.files(), setwd() などの対応する R コマンドで対処してもよいが、R を起 動する場所や入力ファイルの絶対パス指定(後述)をうま く利用すれば、R 独特の世界にそれほど深く入り込むこと なく解析を終えられるだろう。

## R でゲノム解析(Linux 版)

第1回の最後の項目 $($ R でゲノム解析) では、L. casei 12A ゲ ノ ム の gzip 圧 縮 FASTA 形 式 フ ァ イ ル (Lactobacillus\_casei\_12a.GCA\_000309565.1.22.dna.toplevel. fa.gz)をダウンロードした。そして、解凍後の FASTA 形式ファイルを入力として、ホスト OS(Windows)上の R GUI 版で、原著論文 34) の記載内容と同じ結果が得られ ることを示した。もちろんこの作業は、ゲスト OS(Bio-Linux 8) 内で完結させることができる。ダウンロードと 解凍は wget と gunzip コマンド [W9-1]、ゲスト OS 付 属のウェブブラウザ Firefox を用いて、一連の R コード をコピー & ペースト(以下、C&P)すればよい[W9-5]。 第 1 回の**図 2** と同じ結果が得られていることがわかるであ ろう[W9-6]。

 この例のように、一連のコードが数十行になる場合、毎 回コードを全選択して C&P するのは面倒である。第 4 回 では、一連のコマンド群を含むファイルを読み込んで実行 するシェルスクリプトの基本的な利用法を述べた。R の場 合は、一連のコードを保存したファイル (ISLAB5 1.R) を用意しておき、それを source 関数で読み込むことで同 様の目的を達成することができる[W10-1]。このやり方は、 R を一旦起動し「大なり記号(>)」のプロンプトが出て いる状態で行うというものである。これは「対話モード」 での作業に相当し、ホスト OS 上の R GUI 版で行う通常 のやり方と同じである。Linux のコマンド入力待ち状態で 「R」と打つと R の世界(対話モード)に入るが、R の世 界に入ることなく実質的に Linux コマンドの一部のよう な感覚で利用することもできる。それが「バッチモード」 と呼ばれるものである。最も簡単な例は、R のバージョン を調べる目的で利用する「R --version」であろう[W10-4]。 「R --version」実行後は、R 終了時に必要な「q()」を打 ち込むことなく、通常の Linux コマンド入力待ち状態に 戻っていることがわかる。

 バッチモードで R スクリプトファイル JSLAB5\_1.R を 実行する最小限のコマンドは、「R --vanilla < JSLAB5\_1. R」 で あ る[W10-5]。 但 し、 一 般 的 に は「R --vanilla --slave < JSLAB5\_1.R」のように、--slave オプションも

同時に用いられる [W12-1]。ウェブサイト (R で) 塩基 配列解析中の多くの項目は、必要な入力ファイルが作業 ディレクトリ中にあるという前提で記述されているので、 この基本形を踏襲すればよい。発展形として、例えば入力 ファイルを絶対パスで指定することで、作業ディレクトリ 上にない入力ファイルを読み込むこともできる[W12-3]。 ここでは、第1回当時と同じ Ensembl 35) Bacteria (Release 22) のゲノムファイルを用いて解析結果の再現性(28 コ ンティグ; 2,885,619 bp)を重視した。しかし、最新版は Release 28(2015 年 9 月 9 日現在)であり、1 本の環状染 色体 (2,907,892 bp) となっている。よほどのことがない かぎり、最新版を利用したほうがいいだろう[W13]。

## マッピング(R ver. 3.2.0; QuasR ver. 1.8.4)

QuasR<sup>19)</sup>は、フィルタリングやアダプター除去を含む QC、マッピング、カウントデータ取得まで行う守備範囲 の広い R パッケージである。R の講習会や大学院講義で も数年前から取り上げているため、比較的多くの読者がこ のパッケージの存在を知っているかもしれない。Linux 環 境で通常利用するマッピングプログラムではないが、本稿 で取り上げたのは下記理由による:

- ①ホスト OS(Windows や Macintosh)上での利用を想定 して記述されているウェブサイト (R で) 塩基配列解析 を Linux 環境で利用するための橋渡し。QuasR は多く の項目で利用されている。
- ②著者らが実際に Windows 環境で乳酸菌 RNA-seq デー タのde novo transcriptome assembly でうまくいかな かった理由を突き止められたのが、後述する QuasR 出 力結果の Mismatche bases という項目だった。
- ③第 5 回は、これまでに述べてこなかった事柄を織り交ぜ つつ、著者らが実体験し、実際にとった行動、原因究明 に至る思考回路の伝授が主目的。

 こ こ で は、L. casei 12A ゲ ノ ム(Release 28) へ の RNA-seq リードのマッピングを行う。乳酸菌は、遺伝子 と転写物が1:1対応である。つまり、イントロンがないため、 TopHat2<sup>36)</sup>のような計算コストのかかる spliced aligner (複数エクソン間をまたぐジャンクションリードにも対応 したマッピングプログラム;splice-aware aligner などと も呼ばれる)をわざわざ使う必要がない。QuasR (ver. 1.8.4) は、spliced aligner (内部的に SpliceMap  $37$ ) を利用) と unspliced aligner (内部的に Bowtie 38) を利用) の両方 の機能を持っており、デフォルトでは unspliced aligner (basic aligner などとも呼ばれる)が実行される。もちろ ん single-end と paired-end の両方に対応しており、マッ プする側の FASTQ ファイルが gzip 圧縮状態のままでも よい[W14-1]。ただし、マップされる側のリファレンス 配列は非圧縮状態でなければならない[W14-5]。

 QuasR を実行するためには、当然ながらマップする側 とされる側の 2 つの情報を与える必要がある。マップする 側の情報は、リストファイルとして与える仕様になって おり、複数サンプルのマッピングを一度に実行可能であ る。[W14-2]。ここでは、QC 前(SRR616268sub\_1.fastq. gz と SRR616268sub 2.fastq.gz) と FaQCs による QC 後 (QC.1.trimmed.fastq.gz と QC.2.trimmed.fastq.gz) の 計 4 つのファイル名情報を含むリストファイル(ファイル 名: JSLAB5\_4.txt) を入力として与えている。マップさ れる側のリファレンス配列(ファイル名:Lactobacillus\_ casei\_12a.GCA\_000309565.2.28.dna.toplevel.fa) は、 必 ず しもマップする側と同じディレクトリ上にある必要はな い。QuasR 実行用スクリプトファイル(ファイル名: JSLAB5\_5.R)では、リファレンス配列を絶対パスで示し ている[W14-4]。スクリプトファイルの実行は、最低限「R --vanilla < JSLAB5\_5.R」だけでよく、著者らの環境では 約15分で終了した「W14-5]。

 QuasR 実行結果の PDF レポートを眺めると、QC 前 のデータは forward と reverse 合わせて200万リード (total=2e+06)のうち、約 0.4% しかマップされなかった ことがわかる[W15-6]。QC 後のデータは、ごくわずか にマップ率が改善されたものの、計 (3,908,808/4) ×2 = 1,954,404 リード (total=1,95e+06) のうち約 0.5% であり ほぼ誤差範囲である。著者らは、**図 2** に示す「リードの ポジションごとのミスマッチ塩基の割合」を眺めること で、de novo アセンブルやマッピングが不調に終わった 主因を理解した [W15-7]。つまり、前述の f100-107 がトリ ムしきれずに多く残っていたということである。この図 は、おそらく数少ないマップされたリードのうち、ミス マッチがあった塩基のポジション分布を示しているのだろ う。このデータの場合、reverse 側はマップされたものの、 forward 側がマップされなかったリードがほとんどだった と思われる。両方マップされたリードペアのみを出力する 仕様のために、99% 以上のリード(ペア)がマップされ なかったという結果になったのだろう。reverse 側のみ良 好で paired-end の場合にde novo アセンブルがうまくい かなかったのも [W6]、f<sub>100-107</sub> に阻まれてペアでアセンブ ルされたリードが 1 つもなかったのだと解釈すればよい。 Rockhopper2 は、(個人的には違和感があるが)ペアのリー ド同士がつながったものだけを出力する方針なのだろう。

## 対策(QC)

 アセンブルやマッピングを改善する最も効果的な手段 は、f100-107 をトリムすることである。これは、上記マッピ ング結果までを眺め、そうすればいいだろうと思い、改善 することを確認した上で述べている。トリミングの 1 つの 手段は、R の Biostrings パッケージの利用である[W16-1]。 このパッケージは Bio-Linux 8 にプレインストールされ ているため、QuasR のようにパッケージのインストール から行う必要はない。「R でゲノム解析(Linux 版)」の節 で利用したコードをよく見ると、library(Biostrings)と して Biostrings パッケージのロードを行っていることに 気づくであろう[W9]。Biostrings パッケージが提供する readDNAStringSet という関数のおかげで、FASTA 形式 ファイルの読み込みを行うことができるのである。他の手 段としては、(こちらがより一般的ではあるが)FASTXtoolkit (ver. 0.0.14) で提供されている fastx\_trimmer の 利用が挙げられる「W16-2]。プログラムの本質的な部分 にはバグがないことを、著者らも確認済みである。gzip 圧縮ファイル状態での入力に対応していないため、gunzip 実行結果をパイプで流す必要があるものの、一連のコマン ドを一塊のものとみなして実行すれば何の問題もない。最 近は多機能なプログラムが多いが、今回のような他に一切 余計なことをしてもらいたくない場合には、今でもこの種 の単機能なプログラムが利用される。

 f100-107 トリム後で FaQCs 実行前の paired-end データで 再度行った Rockhopper2 によるアセンブル結果は、794 transcripts(平均 565 bp)であった。これは、トリム 前で FaQCs 実行後の paired-end 結果 (0 transcripts) [W5-2]はもちろんのこと、トリム前で FaQCs 実行前(424 transcripts; 平均 436 bp) [W17-6] および実行後 (423 transcripts; 平均 437 bp) [W6-4] の reverse 側のみの single-end 結果と比べても明らかに改善されていると言っ てよいだろう。QuasR によるマッピング結果についても、 トリム後にマップされたリードの割合は 34.6% であり、ト リム前(0.4%)と比べて劇的に改善されていることを確認 済みである[W18-6]。

### おわりに

 第 5 回は、乳酸菌 RNA-seq データの QC において、比 較的新しい QC 用プログラム(FaQCs)でもトリムしきれ ていない領域が存在し、それらがde novo アセンブルや ゲノムへのマッピング時に決定的な悪影響を及ぼしうるこ とを示した。また、Java プログラム (Rockhopper2)の クラスパス設定とその利用、R パッケージ (QuasR) のイ ンストール法とバッチモードでの効率的な利用法を紹介し つつ、ウェブページ (R で) 塩基配列解析中の多くの項目 を Linux 環境で活用するためのノウハウを示した。著者 らの本職は数値解析であり、アセンブルやマッピングなど を通常業務とする配列解析屋ではない。そのため、今回取 り扱った乳酸菌データが運悪く解析が難しかったのか、そ れとも比較的一般的な事象なのかは不明である。第 1 回で も述べた Galaxy 39)や DDBJ パイプライン 40)などを使えば、 今回遭遇した f100-107 問題に気づくことすらなく、よりよい 解析ができたかもしれない。著者らの知る限り、このデー タの原著論文は未だ公開されていない。submitter らの研 究グループは、もしかしたら今回我々が発見した f100-107 問 題にまだ気づいておらず、データ解析で苦悩しているのか

## もしれない。

話の展開上本文中では省略したが、結論としては  $f_{100-107}$ 問題に QC 段階で気づくことはできる[W15-5]。具体的 には、--nogroup オプションをつけて FastQC を実行した 結果を眺めればよい。特に Kmer Contents の項目は、ゲ ノムアセンブリのところでも述べたk-mer(ver. 0.11.3 の デフォルトはk=7)の出現頻度をリードのポジションご とに調べ、出現頻度の期待値に比べて実測値が極端に多い 上位のk-mer とその位置をリストアップしたものである。 また、--nogroup は「長いリードの場合に 10 番目以降の ポジションを一定幅でグループ化する(デフォルト)」機 能をオフにするオプションである[W19-1]。著者らは、 --nogroup オプションの有無によって Kmer Contents 項 目の結果までが異なることを最近まで知らなかった。つま り、--nogroup オプションをつけずにデフォルトで実行し

#### 参 考 文 献

- 1) 門田幸二(2015)平成 26 年度 バイオインフォマティクス人 材育成カリキュラム(次世代シークエンサ)速習コース 実 施報告書,http://biosciencedbc.jp/gadget/human/h26\_ngs\_ report pdf
- 2) 門田幸二 (2014) シリーズ Useful R 第 7 巻 トランスクリプ トーム解析,金明哲 編,共立出版,東京.
- 3) 孫建強, 湯敏, 清水謙多郎, 門田幸二 (2015) 次世代シーケ ンサーデータの解析手法:第 4 回クオリティコントロールと プログラムのインストール.日本乳酸菌学会誌 **26**:124-132.
- 4) Field D, Tiwari B, Booth T, Houten S, Swan D, et al. (2006) Open software for biologists: from famine to feast. Nat Biotechnol **24**: 801-803.
- 5) Lo CC, Chain PS. (2014) Rapid evaluation and quality control of next generation sequencing data with FaQCs. BMC Bioinformatics **15**: 366.
- 6) Andrews S. (2015) FastQC a quality control tool for high throughput sequence data, http://www.bioinformatics. babraham.ac.uk/projects/fastqc/
- 7) Lab H. (2010) FASTX-Toolkit, http://hannonlab.cshl.edu/ fastx\_toolkit/
- 8) Kelley DR, Schatz MC, Salzberg SL. (2010) Quake: qualityaware detection and correction of sequencing errors. Genome Biol **11**: R116.
- 9) Gnerre S, Maccallum I, Przybylski D, Ribeiro FJ, Burton JN, et al. (2011) High-quality draft assemblies of mammalian genomes from massively parallel sequence data. Proc Natl Acad Sci USA **108**: 1513-1518.
- 10)Tanizawa Y, Tohno M, Kaminuma E, Nakamura Y, Arita M. (2015) Complete genome sequence and analysis of Lactobacillus hokkaidonensis LOOC260<sup>T</sup>, a psychrotrophic lactic acid bacterium isolated from silage. BMC Genomics **16**: 240.
- 11)Chin CS, Alexander DH, Marks P, Klammer AA, Drake J. (2013) Nonhybrid, finished microbial genome assemblies from long-read SMRT sequencing data. Nat Methods **10**: 563-569.
- 12) Kajitani R, Toshimoto K, Noguchi H, Toyoda A, Ogura Y, et al. (2014) Efficient de novo assembly of highly heterozygous genomes from whole-genome shotgun short reads. Genome Res **24**: 1384-1395.
- 13) Thorvaldsdóttir H, Robinson JT, Mesirov JP. (2013) Integrative Genomics Viewer (IGV): high-performance genomics data visualization and exploration. Brief Bioinform.

た FastQC の結果(Kmer Contents や Per base sequence content 項目)を眺めていたがために、 $f_{100-107}$  問題に気づ けなかったのである「W19-4]。第6回は、アセンブルプ ログラム Velvet をオプションつきでインストールするこ とで指定可能な数値範囲を変更できること、複数の異なる k-mer で実行した乳酸菌ゲノムアセンブル結果の違いな どを紹介する予定である。

## 謝 辞

 本連載の一部は、国立研究開発法人科学技術振興機構 バイオサイエンスデータベースセンター(NBDC)との 共同研究の成果によるものです。乳酸菌 Lactobacillus hokkaidonensis LOOC260T ゲノム配列決定部分について は、原著論文著者(遠野雅徳氏、谷澤靖洋氏、神沼英里氏、 中村保一氏、有田正規氏)より詳細情報をいただきました。

**14**: 178-192.

- 14) Cuccuru G, Orsini M, Pinna A, Sbardellati A, Soranzo N, et al. (2014) Orione, a web-based framework for NGS analysis in microbiology. Bioinformatics **30**: 1928-1929.
- 15)Lin SH, Liao YC. (2013) CISA: contig integrator for sequence assembly of bacterial genomes. PLoS One 8: e60843.
- 16) Seemann T. (2014) Prokka: rapid prokaryotic genome annotation. Bioinformatics **30**: 2068-2069.
- 17) Jiang H, Lei R, Ding SW, Zhu S, (2014) Skewer: a fast and accurate adapter trimmer for next-generation sequencing paired-end reads. BMC Bioinformatics **15**: 182.
- 18)Tjaden B. (2015) De novo assembly of bacterial transcriptomes from RNA-seq data. Genome Biol **16**: 1.
- 19) Gaidatzis D, Lerch A, Hahne F, Stadler MB. (2015) QuasR: quantification and annotation of short reads in R. Bioinformatics **31**: 1130-1132.
- 20) Surget-Groba Y, Montoya-Burgos JI. (2010) Optimization of de novo transcriptome assembly from next-generation sequencing data. Genome Res **20**:1432-1440.
- 21) Robertson G, Schein J, Chiu R, Corbett R, Field M, et al. (2010) De novo assembly and analysis of RNA-seq data. Nat Methods **7**: 909-912.
- 22) Gibbons JG, Janson EM, Hittinger CT, Johnston M, Abbot P, et al., (2009) Benchmarking next-generation transcriptome sequencing for functional and evolutionary genomics. Mol Biol Evol **26**: 2731-2744.
- 23) Miller JR, Koren S, Sutton G. (2010) Assembly algorithms for next-generation sequencing data. Genomics **95**: 315-327.
- 24) Grabherr MG, Haas BJ, Yassour M, Levin JZ, Thompson DA, et al. (2011) Full-length transcriptome assembly from RNA-Seq data without a reference genome. Nat Biotechnol **29**: 644-652.
- 25)Chang Z, Li G, Liu J, Zhang Y, Ashby C, et al. (2015) Bridger: a new framework for de novo transcriptome assembly using RNA-seq data. Genome Biol **16**: 30.
- 26)Fu L, Niu B, Zhu Z, Wu S, Li W. (2012) CD-HIT: accelerated for clustering the next-generation sequencing data. Bioinformatics **28**: 3150-3152.
- 27)Mbandi SK, Hesse U, van Heusden P, Christoffels A. (2015) Inferring bona fide transfrags in RNA-Seq derivedtranscriptome assemblies of non-model organisms. BMC Bioinformatics **16**: 58.
- 28) Trapnell C, Williams BA, Pertea G, Mortazavi A, Kwan G, et al. (2010) Transcript assembly and quantification by

RNA-Seq reveals unannotated transcripts and isoform switching during cell differentiation. Nat Biotechnol **28**: 511- 515.

- 29) McClure R, Balasubramanian D, Sun Y, Bobrovskyy M, Sumby P, et al. (2013) Computational analysis of bacterial RNA-Seq data. Nucleic Acids Res **41**: e140.
- 30)Li S, Dong X, Su Z. (2013) Directional RNA-seq reveals highly complex condition-dependent transcriptomes in E. coli K12 through accurate full-length transcripts assembling. BMC Genomics **14**: 520.
- 31) R Core Team (2015) R: A language and environment for statistical computing. R Foundation for Statistical Computing, Vienna, Austria.
- 32) Huber W, Carey VJ, Gentleman R, Anders S, Carlson M, et al. (2015) Orchestrating high-throughput genomic analysis with Bioconductor. Nat Methods **12**: 115-121.
- 33)門田幸二,孫建強,湯敏,西岡輔,清水謙多郎,(2014)次 世代シーケンサーデータの解析手法:第1回イントロダク ション.日本乳酸菌学会誌 **25**:87-94.
- 34) Broadbent JR, Neeno-Eckwall EC, Stahl B, Tandee K, Cai H, et al. (2012) Analysis of the Lactobacillus casei supragenome and its influence in species evolution and lifestyle

adaptation. BMC Genomics **13**: 533.

- 35) Cunningham F, Amode MR, Barrell D, Beal K, Billis K, et al. (2015) Ensembl 2015. Nucleic Acids Res **43**: D662-669.
- 36) Kim D, Pertea G, Trapnell C, Pimentel H, Kelley R, et al. (2013) TopHat2: accurate alignment of transcriptomes in the presence of insertions, deletions and gene fusions. Genome Biol **14**: R36.
- 37)Au KF, Jiang H, Lin L, Xing Y, Wong WH. (2010) Detection of splice junctions from paired-end RNA-seq data by SpliceMap. Nucleic Acids Res **38**: 4570-4578.
- 38)Langmead B, Trapnell C, Pop M, Salzberg SL. (2009) Ultrafast and memory-efficient alignment of short DNA sequences to the human genome. Genome Biol **10**: R25.
- 39) Goecks J, Nekrutenko A, Taylor J; Galaxy Team. (2010) Galaxy: a comprehensive approach for supporting accessible, reproducible, and transparent computational research in the life sciences. Genome Biol **11**: R86.
- 40) Nagasaki H, Mochizuki T, Kodama Y, Saruhashi S, Morizaki S, et al. (2013) DDBJ read annotation pipeline: a cloud computing-based pipeline for high-throughput analysis of next-generation sequencing data. DNA Res **20**: 383-390.

# **Methods for analyzing next-generation sequencing data V. assembly, mapping, and quality control**

Jianqiang Sun<sup>1</sup>, Kentaro Shimizu<sup>1, 2</sup>, and Koji Kadota<sup>2</sup>

## **1 Department of Biotechnology, <sup>2</sup> Agricultural Bioinformatics Research Unit, Graduate School of Agricultural and Life Sciences, The University of Tokyo.**

## Abstract

 RNA-seq differential expression analysis workflow generally consists of four steps: (i) retrieving data, (ii) quality control (QC), (iii) de novo assembling and/or read mapping, and (iv) statistical analysis. We explain the third step with a recent QC program FaQCs (ver. 1.34). We introduce de novo transcriptome assembly by Rockhopper2 (ver. 2.0.3; a Java program) and mapping for a Lactobacillus genome by QuasR (ver. 1.8.4; an R/Bioconductor program). We demonstrate the importance of QC.